## <span id="page-0-0"></span>**Publipostages par groupes**

## **Comment ça marche**

Accès via Contacts → Action Commerciale → Gérer les groupes de routage.

Le principe est le suivant :

- vous créez un groupe de contacts
- pour le groupe de contact, vous ajoutez les adresses mail
- vous déclenchez le publipostage, soir pour un e-mailing, soit pour un publipostage papier.

Il est possible de constituer un groupe de contacts soit par sélection dans certains écrans contact, mais aussi par l'utilisation de l'écran de gestion des groupes de contacts pour mailing ci dessous.

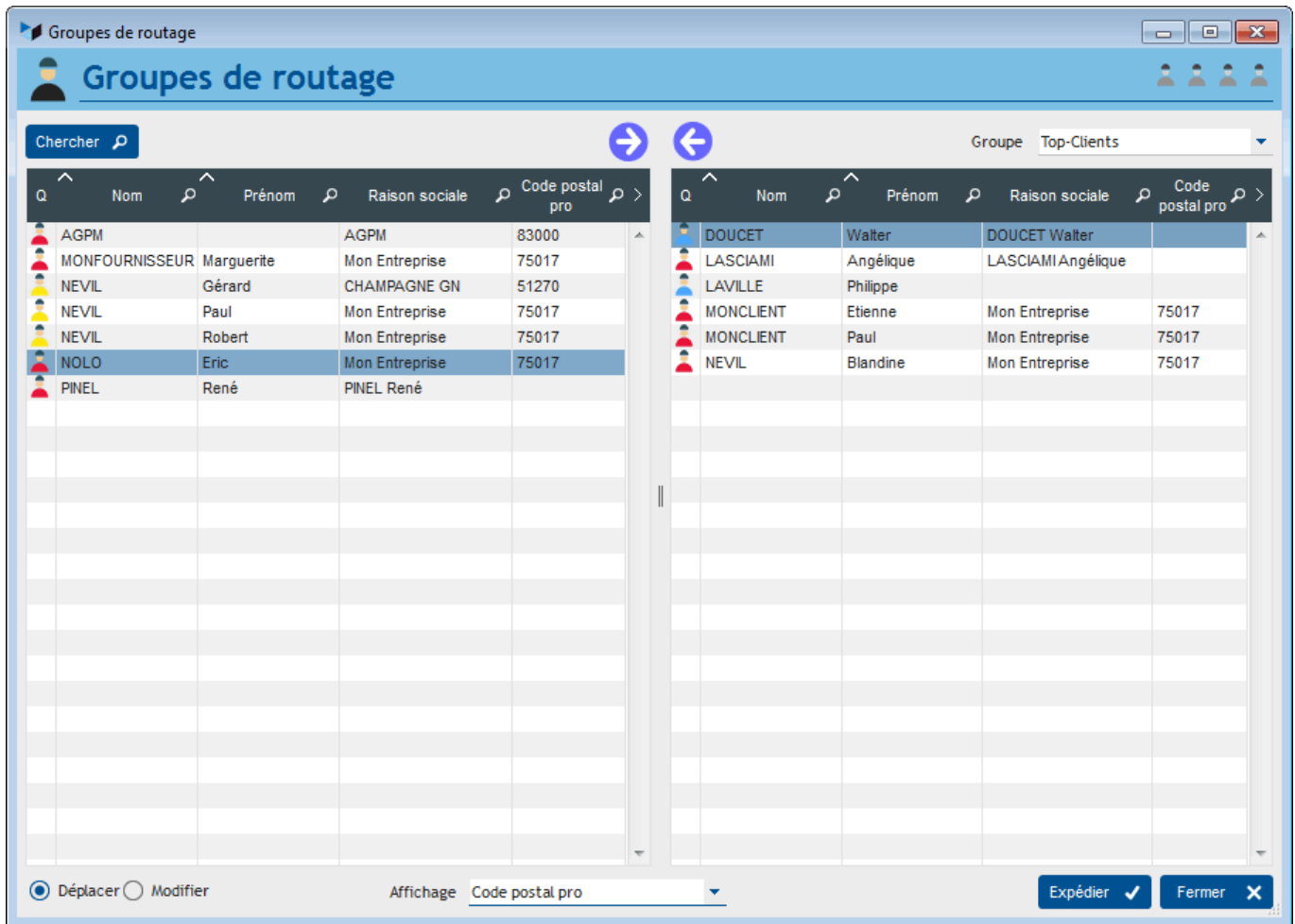

Le bouton **Ajouter** permet d'ajouter les adresses des contacts sélectionné au prochain mailing à réaliser. Il va ouvrir immédiatement l'écran d'exécution du mailing.

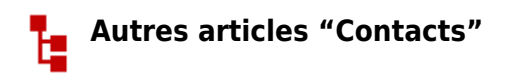

[Adresses des contacts](https://wiki.gestan.fr/doku.php?id=wiki:v15:contacts:adresses) [Affectation géographique des contacts](https://wiki.gestan.fr/doku.php?id=wiki:v15:contacts:affectation_geo) **[Contacts](https://wiki.gestan.fr/doku.php?id=wiki:v15:contacts:contacts)** [Contacts : création rapide](https://wiki.gestan.fr/doku.php?id=wiki:v15:contacts:contactscrearap) [Destinataires mail par défaut](https://wiki.gestan.fr/doku.php?id=wiki:v15:contacts:destmail) **[Documents](https://wiki.gestan.fr/doku.php?id=wiki:v15:contacts:documents)** [Enfants](https://wiki.gestan.fr/doku.php?id=wiki:v15:contacts:enfants) [Envoyer un mail, courrier, ou SMS](https://wiki.gestan.fr/doku.php?id=wiki:v15:contacts:envoimessage) [Publipostages](https://wiki.gestan.fr/doku.php?id=wiki:v15:contacts:publipostage) [Publipostages par groupes](#page-0-0)

Despuis : <https://wiki.gestan.fr/>- **Le wiki de Gestan**

Lien permanent: **<https://wiki.gestan.fr/doku.php?id=wiki:v15:contacts:publipostagegroupe>**

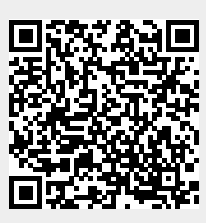

Derni?re mise ? jour : **2023/07/10 14:14**